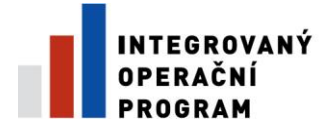

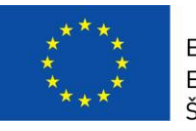

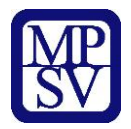

# **PŘÍLOHA Č. 3 B**

# **NÁVOD NA VYPLNĚNÍ FORMULÁŘE SMVS**

**Řízená kopie elektronická** vydání: 1.3 Revize: 3 Strana 1 z 16

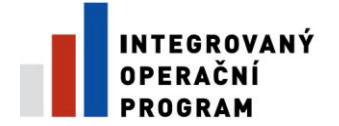

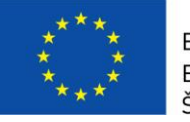

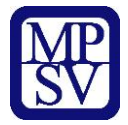

# **Vyplnění formuláře SMVS:**

**varianta A) vyplnit v excelovském formuláři**

Formulář je přílohou PŽP – č. 3 d) Formuláře IS SMVS pro IOP

**varianta B) přes zkušební databázi IS SMVS** 

# **VARIANTA A)**

# **1. Formulář S 09 110:**

Základní identifikační údaje pro kategorizaci akce (projektu)

- kapitola: 313 Ministerstvo práce a sociálních věcí
- středisko: 313009000 středisko MPSV pouze pprg. 11334D
- úroveň výdaje: 113D34D00 Služby v oblasti zaměstnanosti
- výkonová struktura: 5130010011 Ostatní výdaje organizačních složek státu
- výdajový titul: 113D34 Integrovaný operační program v oblastech intervence zaměstnanosti a sociálních služeb
- číslo SMVS: číslo ve tvaru 113V34D00 xxxx dle Registrace akce (projektu)
- název: název akce je vyplněn v souladu s projektovou žádostí.
- typ akce (projektu):
	- podklady k RA (změně)
	- podklady ke SV (změně)
	- podklady k ZVA
	- podklady k ročnímu zúčtování
- rok: rok vypracování formuláře

### Místo realizace akce (projektu)

- adresa
- okres LAU
- stát
- liniová stavba: NE
- uvádí se adresa/okres, ve kterém je projekt realizován bez ohledu na sídlo příjemce podpory.

### Doplňující informace

- forma dotace: kombinovaná
- par. odvětví: 4363
- vypracováno: termín vypracování
- výchozí rok indikátoru
- cílový rok indikátoru
- měna: CZK

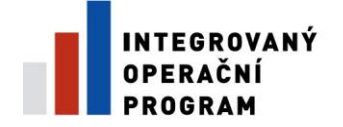

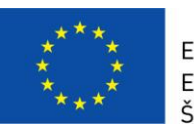

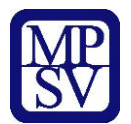

- dotace: systémová (u projektů do 200 mil. Kč), individuální (u projektů nad 200 mil. Kč)
- de minimis: ano/ne

Identifikace účastníka

- název: název příjemce
- právní forma
- IČ/ČZÚ
- DIČ
- adresa
- okres LAU
- stát.

### Kontaktní osoba, statutární zástupce nebo osoba oprávněná

- iméno a příjmení
- funkce
- telefon
- fax
- email
- podpis

## **2. Formulář S 09 120, S 09 140**

Formuláře slouží k zobrazení údajů o harmonogramu, indikátorech a parametrech projektu.

Ve formuláři S 09 120 se uvádí datum zahájení a datum ukončení realizace projektu, financování projektu a vypracování zprávy o závěrečném vyhodnocení.

Na formuláři S 09 140 se uvádějí indikátory a parametry projektu v souladu s projektovou žádostí.

#### Indikátory

- popis indikátoru
- typ: SMVS
- zdroj: SMVS
- jednotka
	- o u indikátoru s kódem "1" počet
	- $\circ$  u indikátoru s kódem "2" m2
	- $\circ$  u indikátoru s kódem "3" počet
	- $\circ$  u indikátoru s kódem "4" počet
- výchozí hodnota: 0
- cílový hodnota
- datum
	- $\blacksquare$  u indikátoru s kódem "1" = termín ukončení realizace akce
	- u indikátoru s kódem "2" = termín ukončení realizace akce
	- $\blacksquare$  u indikátoru s kódem "3" = termín ukončení realizace akce
		- u indikátoru s kódem "4" = konec termínu udržitelnosti

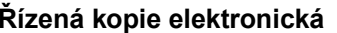

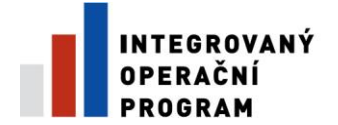

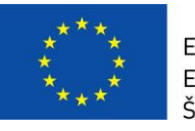

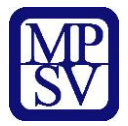

## Parametry:

- popis parametru: název parametru
- jednotka: ks/m2/m3/soubor
- hodnota: hodnota dosažená realizací akce
- závaznost: MIN, MAX, Interval
- min. hodnota pouze pokud se zadá závaznost Interval
- max. hodnota pouze pokud se zadá závaznost Interval

# **3. Formuláře S 09 150, S 09 160**

Ve formuláři S 09 150 se uvádějí neinvestiční potřeby a zdroje, ve formuláři S 09 160 investiční potřeby a zdroje. Náplň jednotlivých řádků je uvedena v příloze 3c Popis řádků SMVS.

**Příjemce podpory nejdříve zvolí letopočet aktuálního roku, letopočty předcházejících a následujících let se upraví automaticky. Do sloupců skutečnost předcházejících let se uvedou údaje podle skutečných výdajů, tj. úhrady provedené v daném období. Finanční plán aktuálního roku obsahuje sloupec Rozpočet, kde se uvede plánované plnění aktuálního roku, sloupec Uvolněno, do kterého se uvedou vysoutěžené finanční prostředky a sloupec Skutečné plnění, který se používá až v rámci ročního zúčtování (do sloupce se uvedou hodnoty skutečně provedených úhrad). Ve sloupcích Plánované plnění a Zbývá po 1. 1. se uvedenou plánované hodnoty podle rozpočtu projektu.** 

Souhrn finančních potřeb se vždy musí rovnat souhrnu finančních zdrojů. Ke kontrole slouží poslední řádek formulářů, kde v případě nesouladu bilance bude v příslušném sloupci uvedena chyba.

# **VARIANTA B)**

- > Instalace systému SMVS
	- o soubory pro instalaci jsou ke stažení na stránkách [www.edssmvs.cz](http://www.edssmvs.cz/)
	- o na těchto stránkách jsou i příručky k ovládání systému SMVS

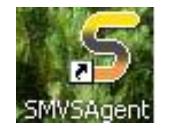

- Přihlášení do systému přes ikonu SMVS
	- o Přihlašovací údaje do zkušební databáze:

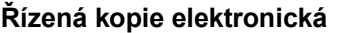

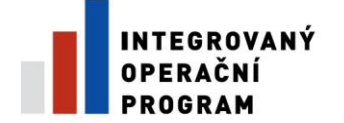

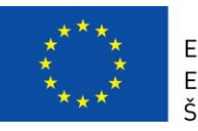

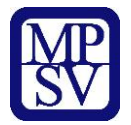

- uživatel – jmenoprijmeni313

- heslo – isprofin (pouze při prvním přihlášení, po přihlášení do systému

je nutné heslo změnit na vlastní)

**Založení nové dokumentace projektu ve zkušební databázi**

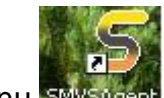

- **1.** klik na ikonu
- **2.** otevře se okno NASTAVENÍ AGENTA
	- > doporučujeme odkliknout záložku "ZOBRAZOVAT TOTO LOGO VŽDY"
	- > kliknout na "ULOŽIT A SPUSTIT"

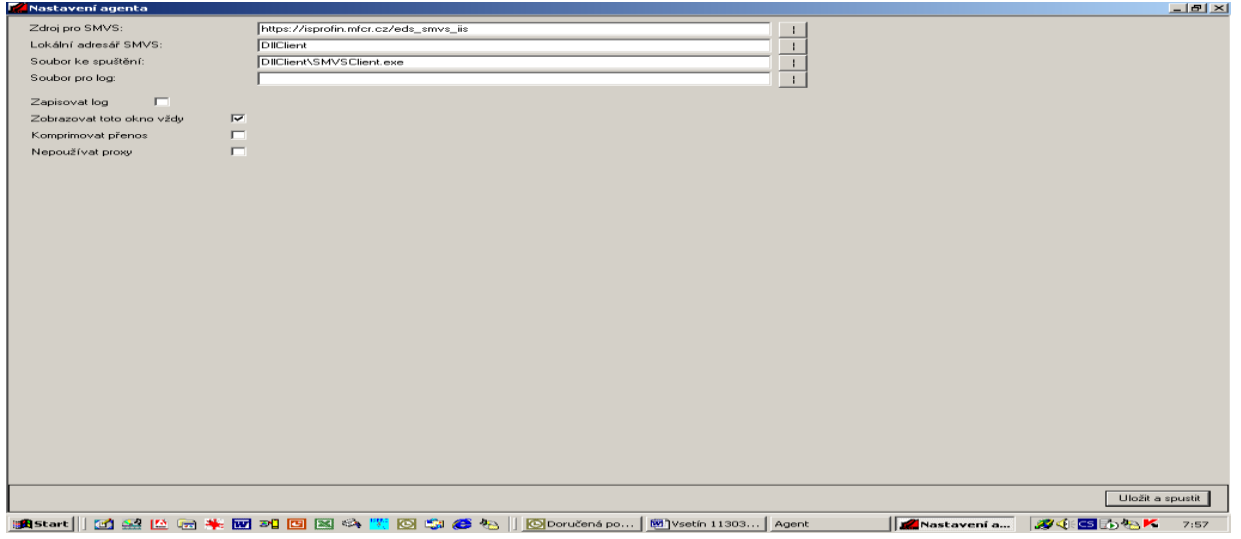

- **3.** vyplnit přihlašovací údaje do zkušební databáze
	- $\triangleright$  uživatel imenoprijmeni313
	- $\triangleright$  heslo isprofin (pouze při prvním přihlášení, po přihlášení do systému je nutné heslo změnit na vlastní)
	- vybrat zkušební databázi EDS\_SMVS\_zkušební
	- potvrdit tlačítkem OK

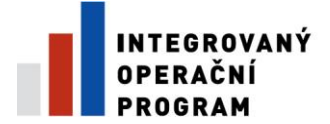

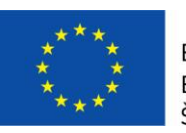

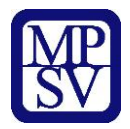

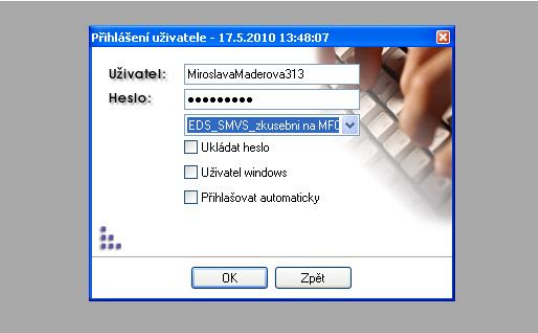

**4.** v Seznamu agend "PŘEHLEDY SMVS" otevřít "**PŘEHLED PROJEKTŮ SMVS**" - 2x klik

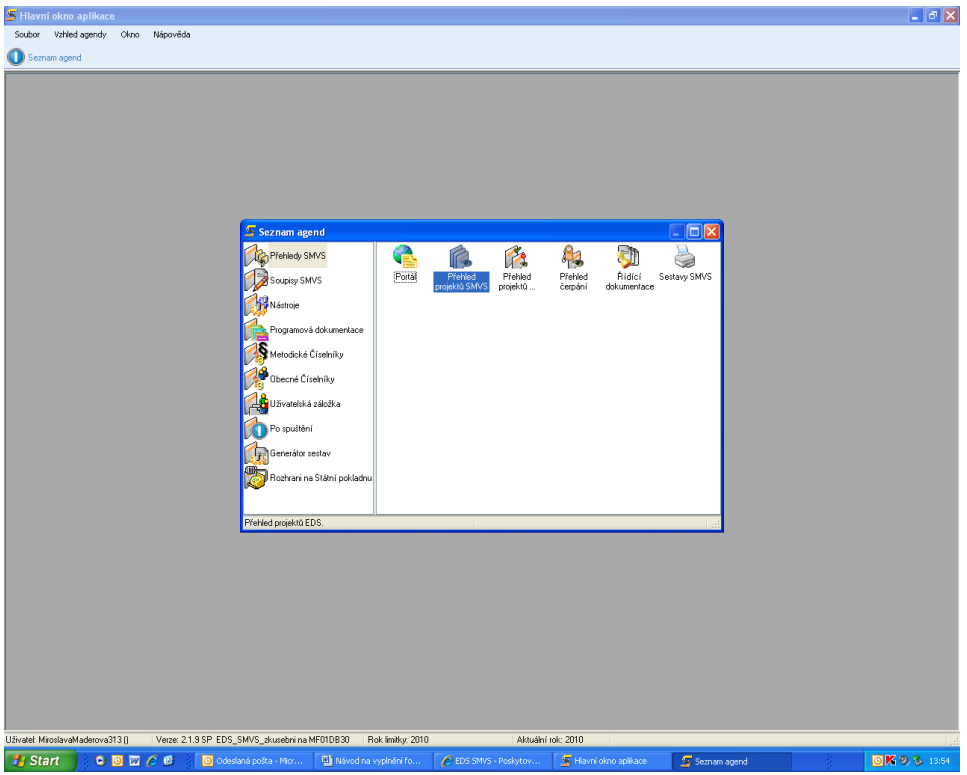

**5.** otevře se okno Výběrové podmínky – výběr ze seznamu, zde pouze kliknout na tlačítko "**SPUSTIT**"

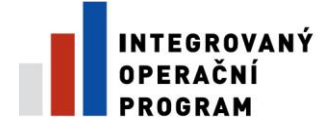

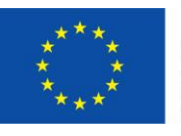

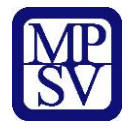

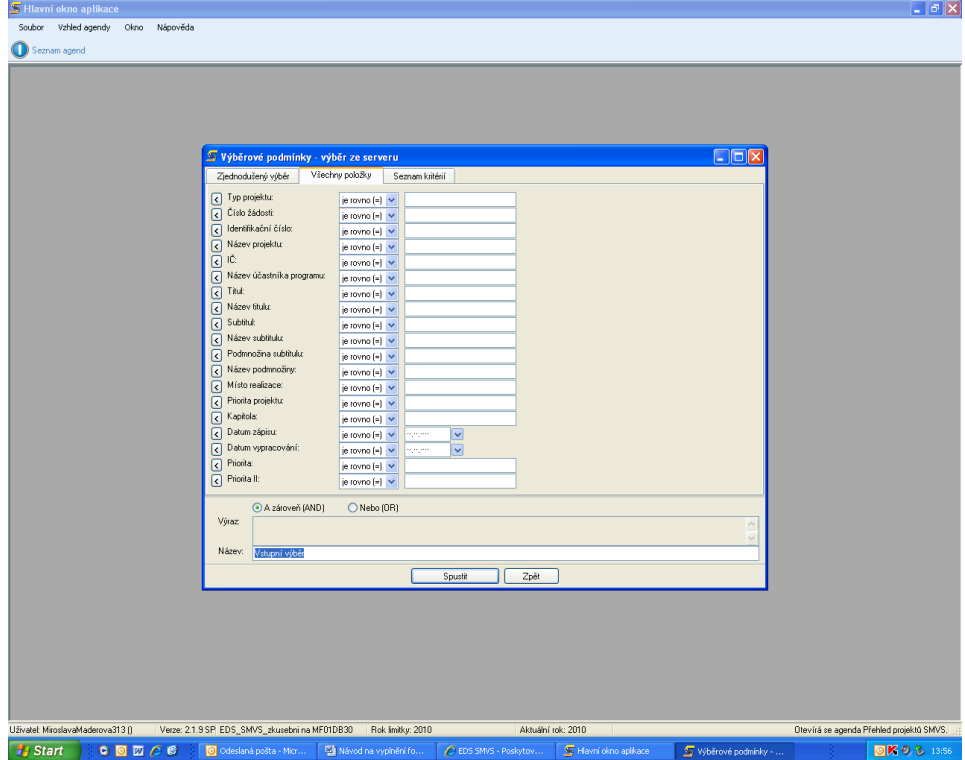

### **6.** zobrazí se jednotlivé akce

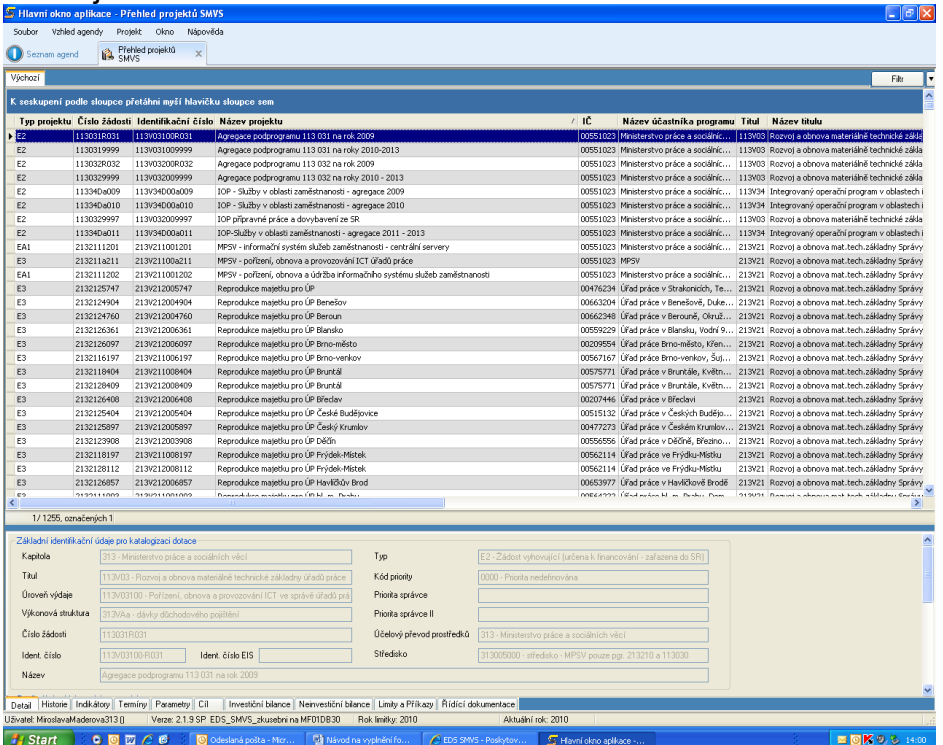

**7.** kliknout pravým tlačítkem myši na jakoukoliv akci a po zobrazení nabídky kliknout na "**PŘIDAT**"

**Řízená kopie elektronická** Vydání: 1.3 Revize: 3 Strana 7 z 16

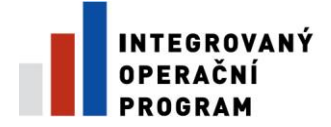

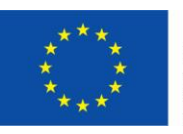

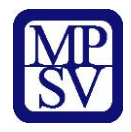

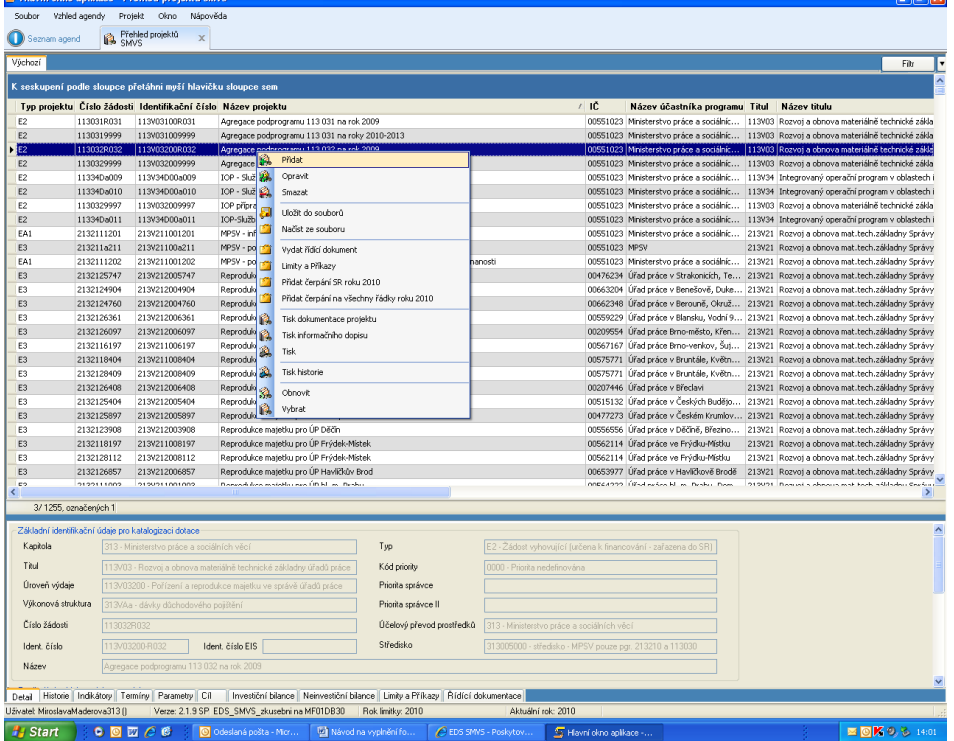

**8.** zobrazí se okno s jednotlivými záložkami, které je nutné vyplnit

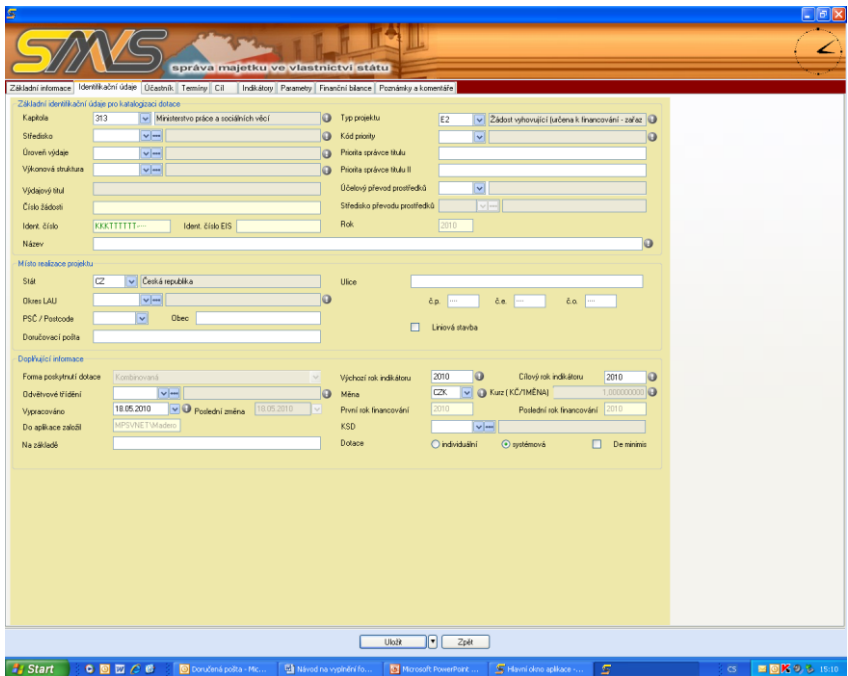

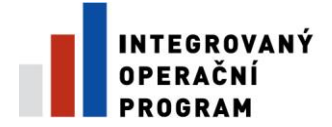

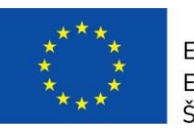

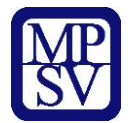

# **Vyplnění jednotlivých záložek**

Záložky :

- **základní informace**
- **identifikační údaje**
- **účastník**
- **termíny**
- **cíl**
- **indikátory**
- **parametry**
- **finanční bilance**
- **poznámky a komentáře**

Při vyplňování je nutné vyplnit v jednotlivých záložkách povinné položky, které jsou označeny "vykřičníkem" <sup>o</sup>

Nezapomenout po vyplnění jednotlivých záložek "**ULOŽIT**" !

# **I. Záložka základní informace -** nevyplňovat nic

# **II. Záložka identifikační údaje**

Vyplnit :

a) základní identifikační údaje pro katalogizaci dotace

- $\triangleright$  středisko 313009000
- úroveň výdaje 113V34D00
- $\triangleright$  výkonová struktura přiřadí se automaticky
- identifikační číslo číslo ve tvaru 113V34D00 xxxx dle Registrace akce (projektu)
- $\triangleright$  kód priority 0400 Integrovaný operační program
- účet převod 313 Minist. práce a soc. věcí
- $\triangleright$  název akce ÚP ČR xxx xxxxxxxx
- b) místo realizace projetu
	- $\triangleright$  okres LAU
- c) doplňující informace

 odvětvové třídění - 4363 Ostatní orgány státní správy v oblasti politiky zaměst.

 $\triangleright$  výchozí a cílový rok indikátoru – upravit dle délky trvání akce

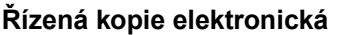

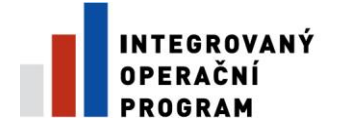

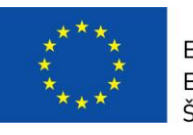

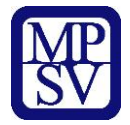

## **III. Záložka účastník**

- a) účastník žadatel výdaje
	- $\triangleright$  obchodní jméno Úřad práce České republiky
	- právní forma 325 Organizační složka státu
	- $\geq$   $I\check{C}$  72496991
- b) adresa
	- Ulice Karlovo náměstí
	- $\triangleright$  č.p., případně č.o. 1359/1
	- $\triangleright$  PSC 128 00
	- $\triangleright$  obec vyplní se automaticky (nutné zkontrolovat)
	- $\triangleright$  okres LAU vybrat ze seznamu
- c) kontaktní osoba
	- $\triangleright$  kontaktní osoba jméno a příjmení pracovníka KoP, KrP, která formulář vyhotovila
	- $\triangleright$  telefon
	- $\triangleright$  e-mail
- a) statutární zástupce
	- $\triangleright$  statutární zástupce jméno a příjmení osoby, která vyplývá z organizačního řádu či osoba, která je uvedena na pověření
	- $\triangleright$  funkce ředitel /ka kontaktního pracoviště/ krajské pobočky v xxx ; generální ředitelka Úřadu práce ČR
	- $\triangleright$  telefon
	- $\ge$  e-mail

# **IV. Záložka termíny**

pomocí tlačítka "**PŘIDAT**" – vložit jednotlivé termíny projektu

nutné vyplnit:

- $\triangleright$  termín "realizace akce (projektu) stanovená poskytovatelem" – kód řádku 2018
- ≻ termín "financování akce" kód řádku 2041
- termín "předložení dokumentace k závěrečnému vyhodnocení akce (projektu)" – kód řádku 2042

U těchto termínů je nutné stanovit termín zahájení závaznost (min) a termín ukončení závaznost (max).

# **V. Záložka cíl -** nevyplňovat nic

**Řízená kopie elektronická** vydání: 1.3 Revize: 3 Strana 10 z 16

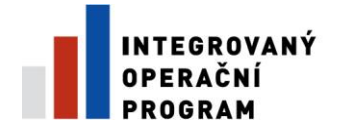

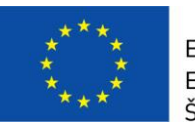

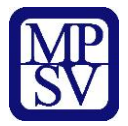

# **VI. Záložka indikátory**

pomocí tlačítka "**PŘIDAT**" – vložit jednotlivé indikátory projektu

nutné vyplnit:

- název indikátoru dle Příručky pro žadatele a příjemce 3.3 a, b
- $\triangleright$  měrná jednotka dle Příručky pro žadatele a příjemce 3.3 a, b
- $\triangleright$  výchozí hodnota
- $\triangleright$  cílová hodnota
- $\triangleright$  datum cílové hodnoty = termín ukončení realizace akce pozn. u 3.3 b) indikátor 074511Počet proškolených osob ve službách

zaměstnanosti, se datum cílové hodnoty = datum termínu udržitelnosti

# **VII. Záložka parametry**

pomocí tlačítka "**PŘIDAT**" – vložit jednotlivé parametry projektu nutné vyplnit:

- název parametru dle dokumentace programu 113 340
- měrná jednotka dle dokumentace programu 113 340
- $\triangleright$  hodnota
- závaznost
	- o MIN
		- o MAX
		- o interval nutné zadat minimální a maximální hodnotu!
		- o Přesně

# **VIII. Finanční bilance**

pomocí tlačítka "**PŘIDAT**" – vložit jednotlivé potřeby a zdroje, dle rozdělení na investiční a neinvestiční bilance

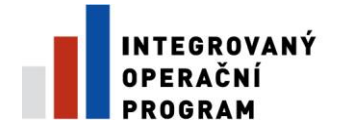

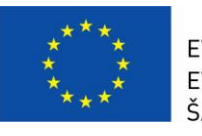

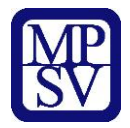

### **POTŘEBY**

 $\triangleright$  kód řádku – vybrat ze seznamu

např.

5114 Náklady pořízení strojů, přístrojů a zařízení jiných než ICT 5119 Jiné náklady na stroje, zařízení a inventář 6011 Náklady dokumentace projektu 6012 Náklady řízení přípravy a realizace projektu 6019 Jiné náklady přípravy a zabezpečení projektu 6090 Náklady pořízení stavebních objektů 6091 Náklady obnovy stavebních objektů 6114 Náklady pořízení strojů, přístrojů a zařízení jiných než ICT + další potřebné řádky

# **ZDROJE**

 $\triangleright$  kód řádku – vybrat ze seznamu

např.

6570/5570 VDS – rozpočet kapitoly správce programu (NEUZ/UZ) 6573/5573 / VDS – použití zdrojů strukturálních fondů EU (UZ) 6570a,b/5570a,b - Rozpočet kapitoly správce programu-NNV 6573a,b/5573a,b - Použití zdrojů strukturálních fondů EU –NNV

 $\triangleright$  druhové třídění – vybrat ze seznamu (= položka rozpočtové skladby, je tedy možné mít více zdrojových řádků)

např.

6121 Budovy, haly a stavby

6122 Stroje přístroje a zařízení

5137 Drobný hmotný dlouhodobý majetek

► typ výdaje SR - výdaj uznatelný EU nebo výdaj neuznatelný EU

# **IX. Poznámky a komentáře -** nevyplňovat nic

# **Vytištění dokumentace projektu ze zkušební databáze**

 pravým tlačítkem myši kliknout na vybranou akci a po zobrazení nabídky kliknout levým tlačítkem myši na "TISK DOKUMENTACE PROJEKTU".

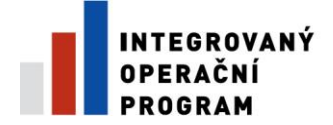

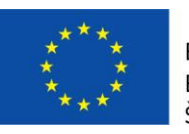

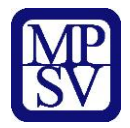

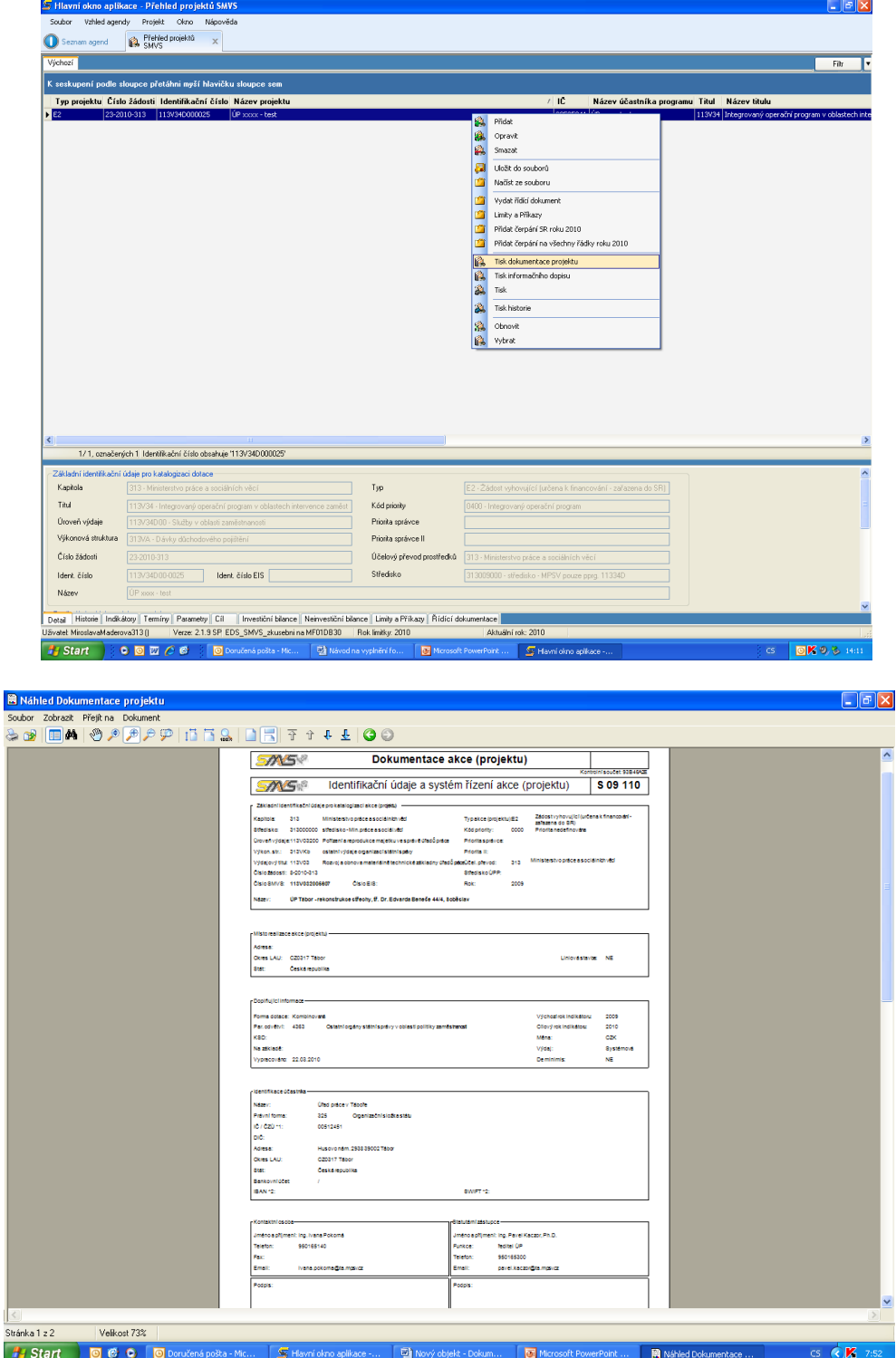

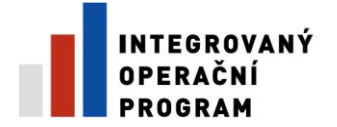

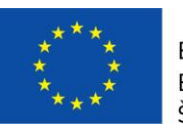

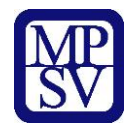

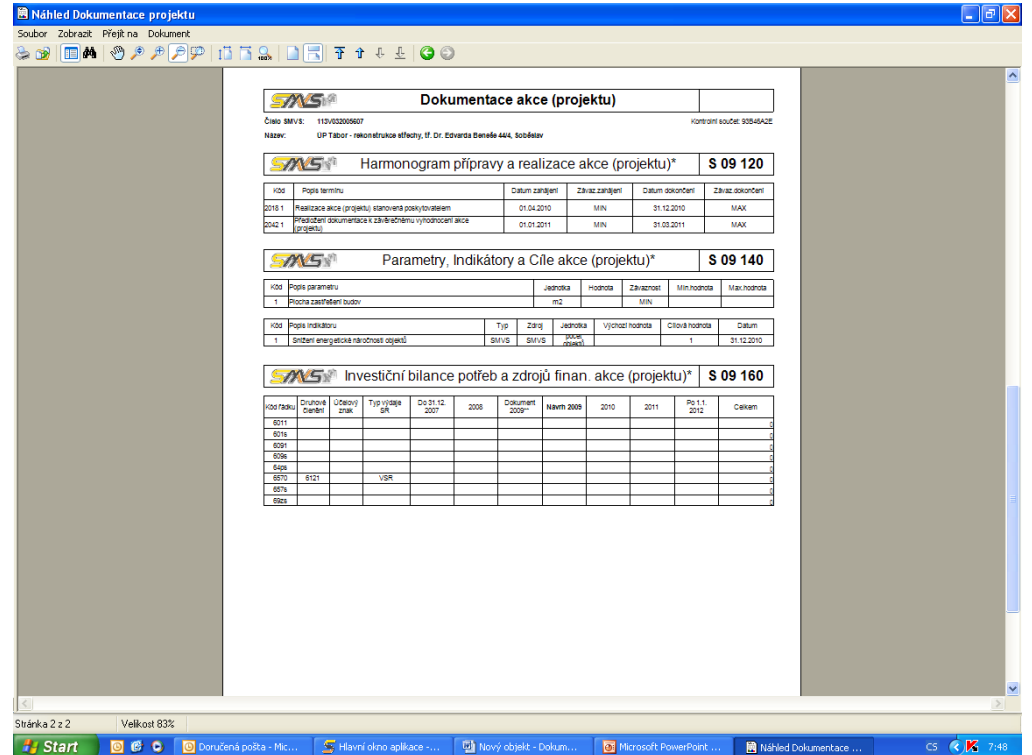

**Předání dokumentace projektu:**

- **1 x v tištěné podobě - vytištěné a podepsané**
- **1 x v elektronické podobě - vytištěné, podepsané a neskenované**

### **Úprava dokumentace projektu ve zkušební databázi**

- 1. přihlášení do systému
- 2. v Seznamu agend "PŘEHLEDY SMVS" otevřít "PŘEHLED PROJEKTŮ **SMVS**" - 2x klik

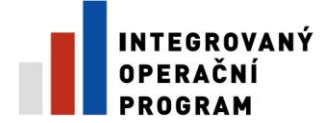

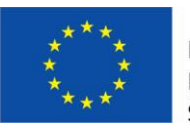

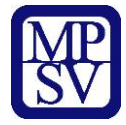

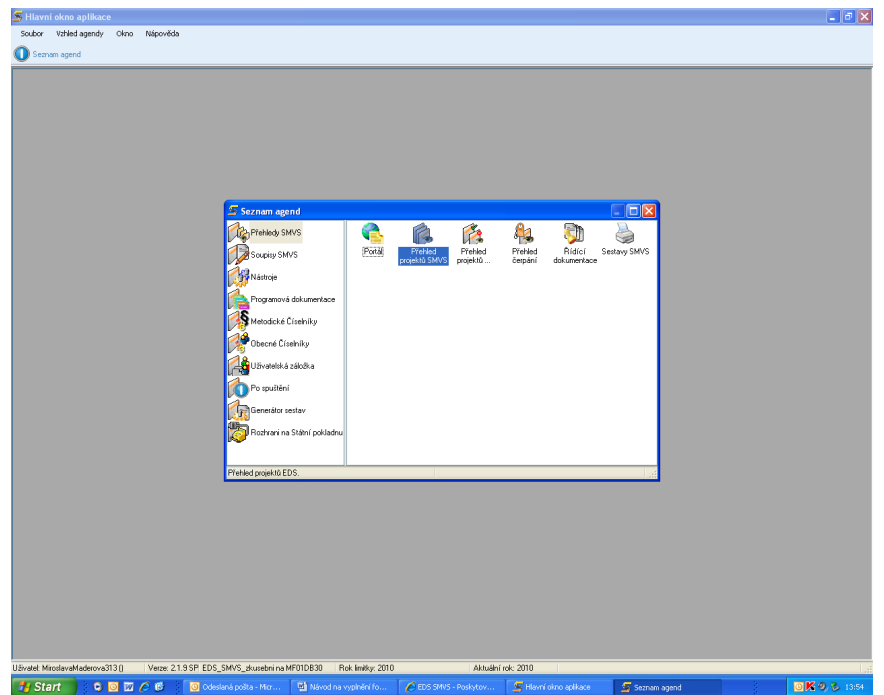

3. otevře se okno Výběrové podmínky – vyplnit identifikační číslo a kliknout na tlačítko "**SPUSTIT**"

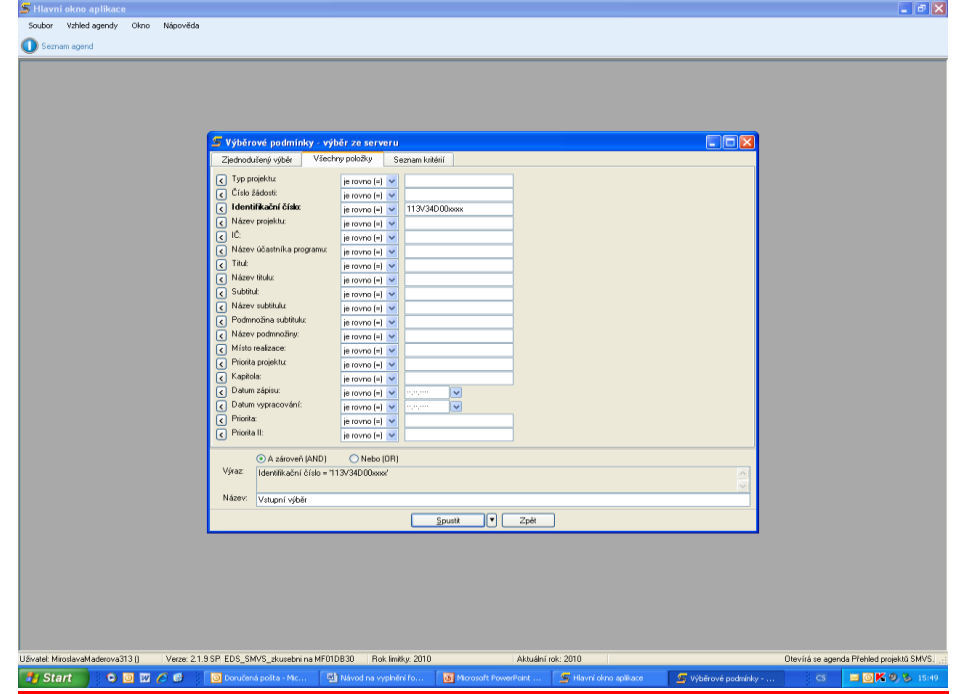

4. Zobrazí se vybraná akce, kterou otevřeme 2 x klikem na levém tlačítku myši

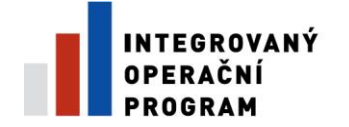

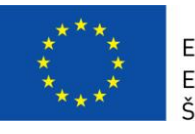

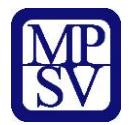

- v jednotlivých záložkách upravujeme pouze ty údaje, které se mění oproti poslednímu vydanému rozhodnutí
- $\triangleright$  po úpravě potřebných záložek potvrdíme stiskem tlačítka "uložit"
- předání dokumentace projektu:
	- o 1 x v tištěné podobě vytištěné a podepsané
	- o 1 x v elektronické podobě vytištěné, podepsané a neskenované

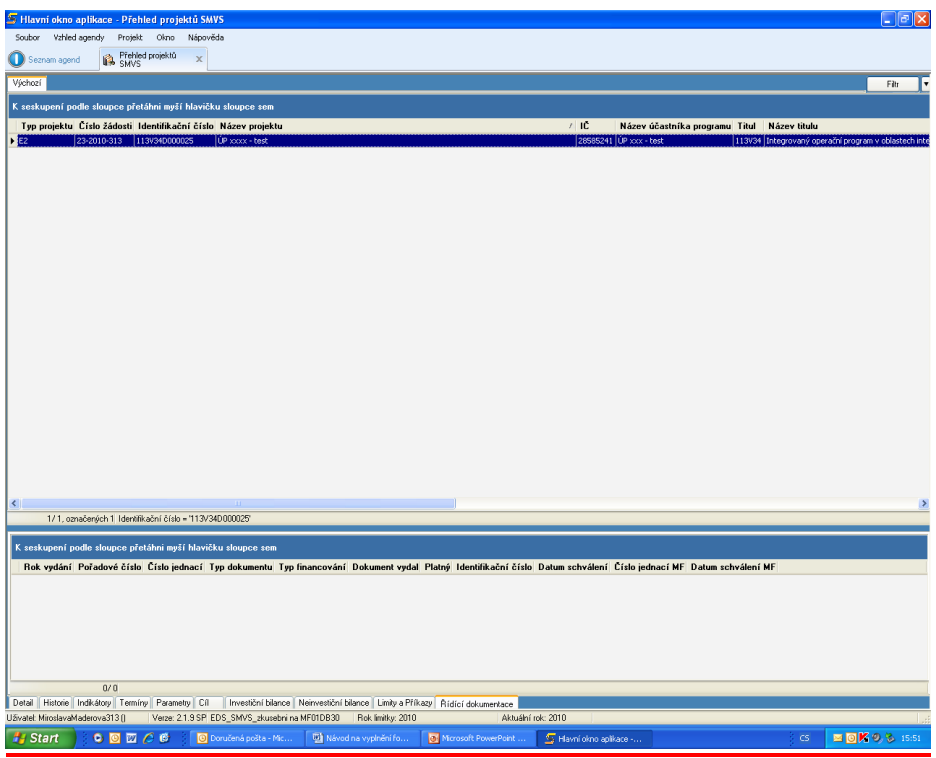